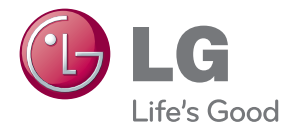

# PRÍRUČKA POUŽÍVATEĽA LCD MONITOR

Pred spustením vašej zostavy do prevádzky si dôkladne prečítajte túto príručku a odložte si ju pre prípad potreby v budúcnosti.

MODELY LCD MONITOROV W1943SS W1943TS W2043SE W2043TE

W2243SE W2243TE

Tento prístroj bol navrhnutý a vyrobený tak, aby zaisťoval bezpečnosť používateľov. Pri nesprávnom používaní však môže dôjsť k zásahu elektrickým prúdom alebo požiaru. Ak chcete zabezpečiť správnu funkčnosť všetkých bezpečnostných prvkov, ktoré tento displej zahŕňa, dodržiavajte nasledujúce základné pravidlá na inštaláciu, používanie a servis.

## **BezpeãnosÈ**

Používajte výlučne kábel napájania dodávaný s monitorom. Ak používate iný kábel napájania, skontrolujte, či je certifikovaný príslušnými štátnymi normami. Ak je kábel napájania akýmkoľvek spôsobom poškodený, kontaktujte výrobcu alebo najbližšie autorizované servisné stredisko a požiadajte o jeho výmenu.

Kábel napájania sa používa ako hlavný prostriedok na odpojenie monitora od napájania. Zaistite, aby bola zásuvka po inštalácii monitora ľahko dostupná.

Displej napájajte len zo zdroja napájania označeného v špecifikáciách v tejto príruãke alebo na displeji. Ak si nie ste istí, aké napätie máte v domácnosti, obráťte sa na predajcu.

Preťažené zásuvky so striedavým prúdom a predlžovacie káble sú nebezpečné. Rovnako ako rozstrapkané káble napájania a poškodené zástrčky. Môže dôjsť k zásahu elektrickým prúdom alebo požiaru. Požiadajte servisného technika o ich výmenu.

Ak ste zariadenie vypli a neodpojili od elektrickej zásuvky, stále je pripojené k zdroju napájania.

Neotvárajte displej.

- Vo vnútri displeja sa nenachádzajú Ïiadne komponenty, ktoré by ste mohli sami opraviť.
- $\bullet$  V zariadení je nebezpečné vysoké napätie, a to aj keď je VYPNUTÝ.
- Ak displej nefunguje správne, obrátte sa na predajcu.

Ak chcete zabrániť poraneniu osôb

- Deklaďte displej na naklonenú policu, ak nie je vhodne zaistená.
- **Používajte výlučne stojan odporúčaný výrobcom.**
- Na obrazovku neklaďte žiadne predmety, nevystavujte ju extrémnym podmienkam ani do nej nehádžte žiadne predmety či hračky. Môže dôjsť k poraneniu osôb, poškodeniu produktu a obrazovky.

Ak chcete predísť požiaru a inému nebezpečenstvu

- Ak nie ste dlhšie v miestnosti, vždy displej VYPNITE. Keď odchádzate z domu, nikdy nenechávajte displej ZAPNUTÝ.
- Nedovoľte deťom, aby do otvorov v kryte displeja vkladali akékoľvek predmety. Niektoré vnútorné súčasti sú pod vysokým napätím.
- Nepripájajte príslušenstvo, ktoré nie je určené pre tento displej.
- Ak bude displej dlhší čas bez dozoru, odpojte ho zo zásuvky.
- Počas silnej búrky sa nikdy nedotýkajte kábla napájania ani kábla antény, pretože je to veľmi nebezpečné. Môže dôjsť k zásahu elektrickým prúdom.

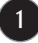

## **In‰talácia**

Dbajte na to, aby sa na kábli napájania nenachádzali žiadne predmety. Nestavajte displej na miesta, kde by sa mohol kábel napájania poškodiť.

Nepoužívajte displej v blízkosti vody, napríklad blízko vane, umývadla, kuchynského drezu, v práãovni, vlhkom suteréne alebo v blízkosti bazéna. Displeje sa dodávajú s ventilačnými otvormi v kryte, ktoré umožňujú odvádzanie tepla vzniknutého poãas prevádzky. Ak tú tieto otvory zablokované, nahromadené teplo môže spôsobiť poruchy, ktoré môžu byť príčinou požiaru. Preto NIKDY:

- Neblokujte spodné ventilačné otvory tým, že displej umiestnite na posteľ, pohovku, deku a pod.
- NeumiestÀujte displej do uzatvoreného priestoru, ak nie je zabezpeãená dostatoãná ventilácia.
- Neprikrývaite otvory tkaninou ani inými materiálmi.
- Neumiestňujte displej v blízkosti radiátora alebo zdroja tepla, prípadne na ne.

Neutierajte ani neudierajte do aktívneho maticového LCD displeja ťažkými predmetmi, pretože sa môže aktívny maticový displej LCD poškriabať, zničiť alebo natrvalo poškodiť.

Nedotýkajte sa displeja LCD prstom príliš dlho, pretože by mohlo dôjsť k vzniku stáleho obrazu.

Niektoré chybné body sa môžu na obrazovke objavovať ako červené, zelené alebo modré bodky.

Tieto bodky však nemajú žiadny vplyv na správne fungovanie displeja

Ak je to možné, používajte odporúčané rozlíšenie displeja LCD na dosiahnutie najlepšej kvality obrazu. Ak sa použije iné ako odporúčané rozlíšenie, na obrazovke sa môžu objaviť skreslené časti obrazu. To je však typické pre displeje LCD s pevným rozlíšením.

Ak na obrazovke ponecháte dlhší čas nehybný obraz, môže to spôsobiť poškodenie obrazovky a "vypálenie" obrazu. Ubezpečte sa, že na monitore používate šetrič obrazovky. Tento jav je príznačný aj pre produkty iných v˘robcov a nie je predmetom záruky.

Na prednú a bočné strany obrazovky neudierajte ani neškriabte kovovými predmetmi. V opačnom prípade sa môže obrazovka poškodiť.

Pri premiestňovaní uchopte produkt tak, aby panel smeroval dopredu, pričom ho držte oboma rukami. Ak vám spadne, poškodený produkt by mohol spôsobiť zásah elektrickým prúdom alebo požiar. Ak je potrebná oprava, kontaktujte autorizované servisné stredisko.

Vyh˘bajte sa vysok˘m teplotám a vlhkosti.

## **âistenie**

- Pred ãistením prednej plochy obrazovky displeja odpojte displej zo zásuvky.
- PouÏite navlhãenú (nie mokrú) tkaninu. Pri ãistení obrazovky displeja nepoužívajte žiadny aerosólový prostriedok, pretože nadmerné použitie spreja môže spôsobiť zásah elektrickým prúdom.
- Pri ãistení produktu odpojte kábel napájania a produkt jemne oãistite mäkkou tkaninou, aby nedošlo k poškriabaniu. Produkt nečistite vlhkou tkaninou ani naň priamo nestriekajte vodu ani iné tekutiny. Môže dôjsť k zásahu elektrickým prúdom. (Nepoužívajte chemikálie, napríklad benzén, riedidlo ani alkohol.)
- Na mäkkú tkaninu dvakrát až štvrikrát strieknite vodu a vyčistite ňou predný rám. Povrch utierajte len v jednom smere. Prílišná vlhkosť môže spôsobiť zahrdzavenie.

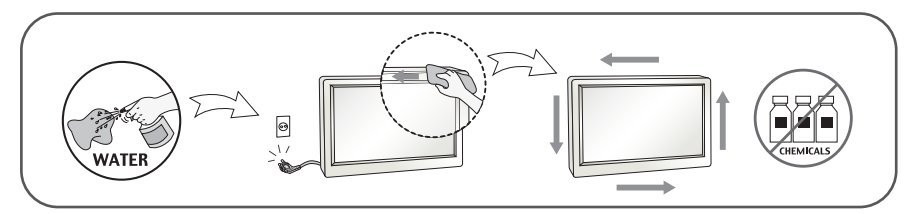

## **Opakované zabalenie**

Neodhadzujte krabicu ani baliace materiály. Sú ideálnym puzdrom na prepravu výrobku. Pri preprave výrobku na iné miesto ho zabaľte do pôvodného obalového materiálu.

## Likvidácia (Iba monitory LCD s ortuťovými výbojkami)

- Fluorescentná lampa použitá v tomto výrobku obsahuje malé množstvo ortuti.
- Nevyhadzujte tento výrobok spolu s bežným odpadom z domácnosti.
- Likvidácia výrobku musí byť vykonaná v súlade s predpismi miestnych kompetentných orgánov.

### **!!! ëakujeme, Ïe ste sa rozhodli pre produkty spoloãnosti LGE !!!**

Skontrolujte, ãi bolo spolu s monitorom dodané nasledujúce príslušenstvo. Ak niektorá položka chýba, obráťte sa na predajcu.

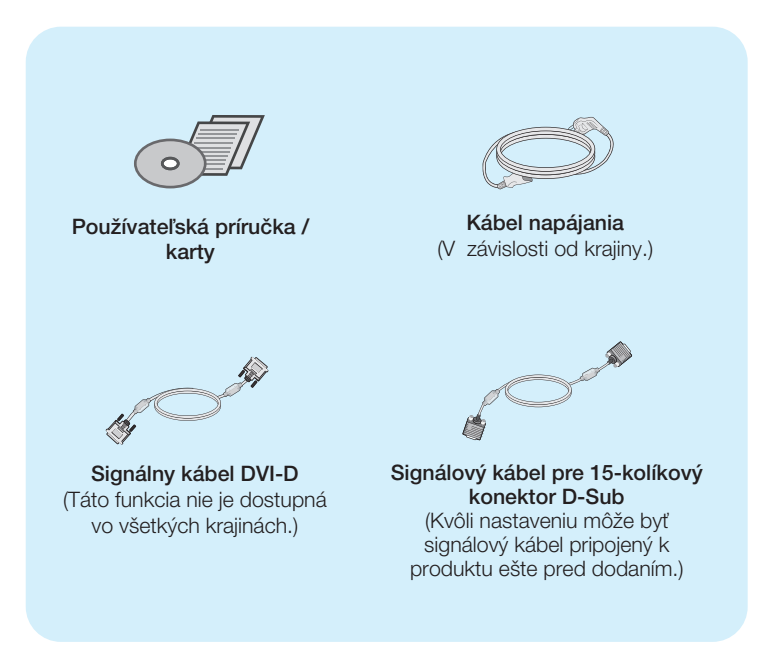

#### POZNÁMKA

- Vzhľad vášho príslušenstva sa môže líšiť od uvedených obrázkov.
- Používateľ musí v záujme dodržania štandardov produktu používať tienené signálové káble (kábel 15 pin D-sub, kábel DVI) s feritovým jadrom.

## Pripojenie displeja

**Pred uvedením displeja do prevádzky skontrolujte, ãi sú monitor, poãítaãov˘ systém a ostané pripojené zariadenia vypnuté.**

## **Pripojenie a rozobratie stojana**

1. Položte monitor prednou stranou na mäkkú tkaninu.

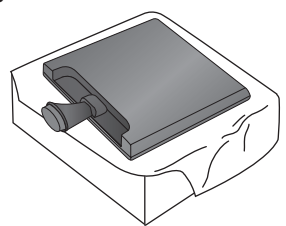

2. Stojan zatlačte do monitora správnym smerom podľa uvedeného obrázka.

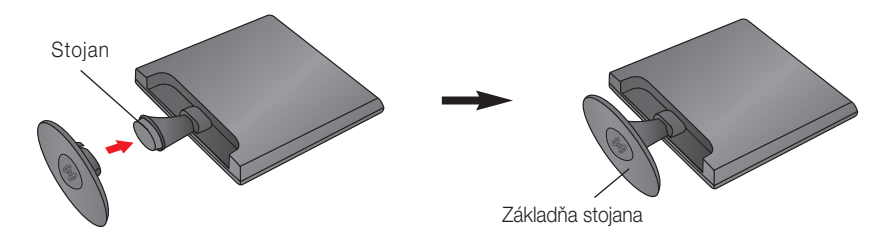

**3.** Otočením poistky základne stojana o 90° pripevnite základňu stojana k stojanu.

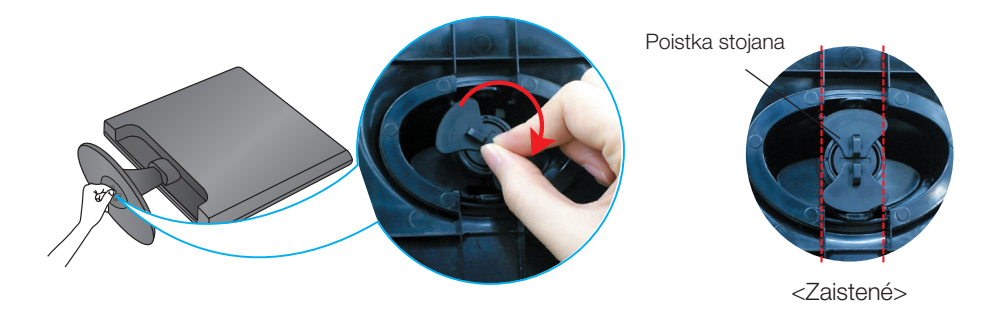

**4.** Po zmontovaní opatrne monitor vyberte a otočte ho prednou stranou k sebe.

5. Otočením poistky základne stojana o 90° oddeľte základňu stojana od stojana.

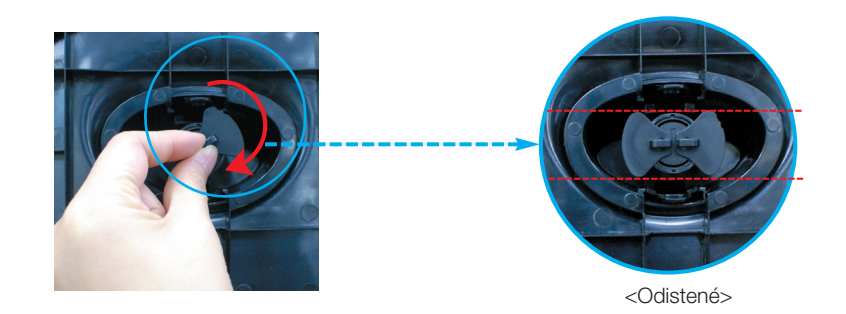

Ak stojan nemožno uvoľniť, aj keď je zaisťovacie tlačidlo v uvoľnenej polohe, stlaãte vyznaãené tlaãidlo a skúste to znova.

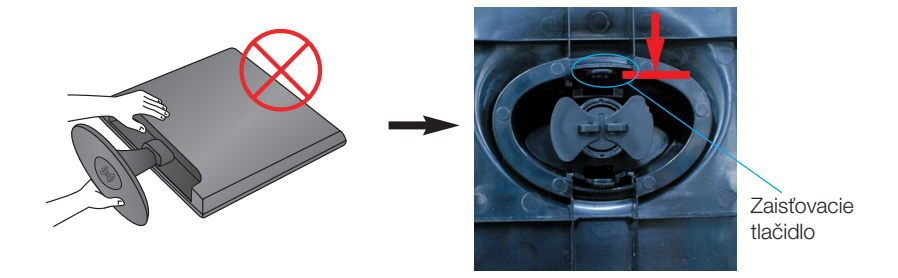

**6.** Vytiahnite stojan.

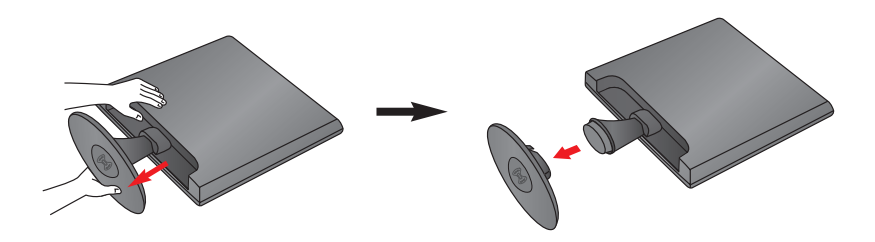

#### DÔLEÎITÉ

- Tento obrázok predstavuje všeobecný model pripojenia. Váš monitor a zobrazené položky sa môžu líšiť.
- Výrobok neprenášajte tak, že ho budete držať len za stojan a obrátený nadol. Výrobok môže spadnúť a poškodiť sa alebo si môžete zraniť nohu.
	- **6**

## Pripojenie displeja

**Pred uvedením displeja do prevádzky skontrolujte, ãi sú monitor, poãítaãov˘ systém a ostané pripojené zariadenia vypnuté.**

## **Umiestnenie obrazovky**

### -Po inštalácii nastavte uhol podľa obrázka nižšie.

- **1.** Nastavte panel do rôznych polôh na dosiahnutie maximálneho pohodlia.
	- **Rozsah naklonenia: -5° ~ 15°**

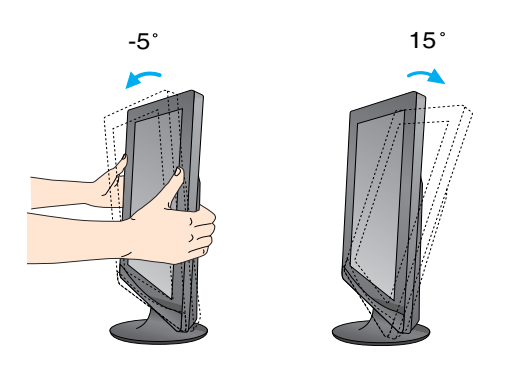

Pri nastavovaní uhla monitora sa nedotýkajte obrazovky ani na ňu netlaãte.

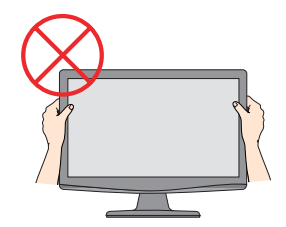

#### ERGONÓMIA

Na dosiahnutie ergonomickej a pohodlnej polohy pri sledovaní monitora sa odporúãa, aby uhol naklonenia monitora dopredu nepresiahol 5 stupÀov.

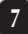

## **Pripojenie k poãítaãu**

- **1.** Pred uvedením displeja do prevádzky skontrolujte, či sú monitor, počítačový systém a ostatné pripojené zariadenia vypnuté.
- **2.** Vstupný signálový kábel  $\bigcirc$  a kábel napájania  $\bigcirc$  pripojte v tomto poradí a dotiahnite skrutku signálového kábla.

**A** Pripojenie kábla D-sub (analógový signál)

**B** Pripojenie kábla DVI-D (digitálny signál)

#### POZNÁMKA

- Toto je zjednodušená schéma pohľadu zozadu.
- Pohľad zozadu predstavuje všeobecný model. Váš displej a zobrazená schéma sa môžu líšiť.

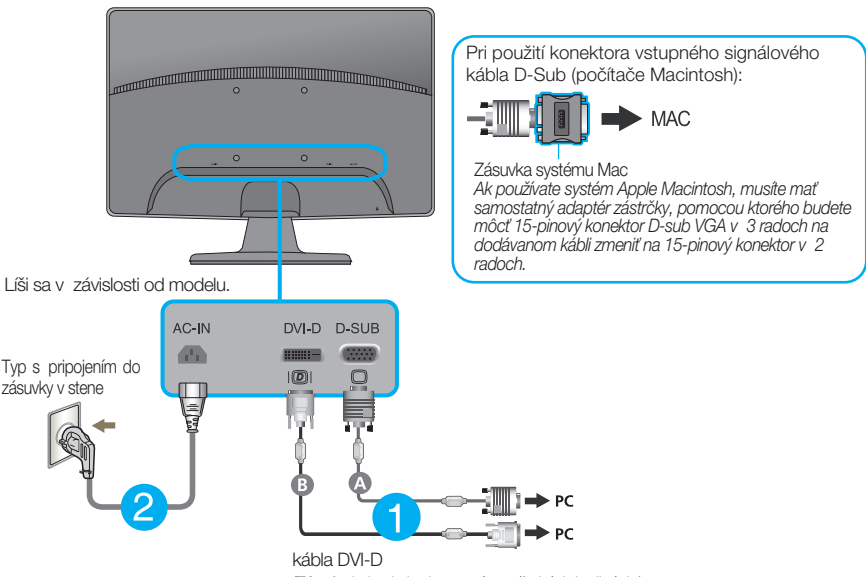

(Táto funkcia nie je dostupná vo všetkých krajinách.)

**3.** Stlaãením tlaãidla napájania na prednom paneli zapnite napájanie. Po zapnutí monitora sa automaticky vykoná funkcia Self Image Setting Function (Funkcia automatického nastavenia obrazu). (Len v analógovom režime)

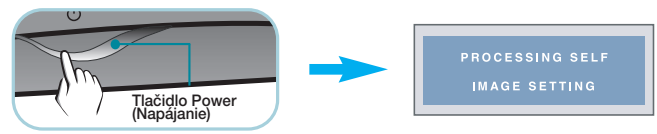

#### POZNÁMKA

"Funkcia automatického nastavenia obrazu"? Táto funkcia poskytuje používateľovi optimálne nastavenia monitora. Keď používateľ prvýkrát pripojí monitor, táto funkcia automaticky nastaví monitor na optimálne hodnoty v závislosti od jednotlivých vstupných signálov.

Funkcia AUTO/SET (AUTOMATICKY/POTVRDENIE)? Ak sa počas používania zariadenia alebo po zmene rozlíšenia obrazovky vyskytnú problémy, napríklad nejasná obrazovka, rozmazané písmená blikajúca alebo naklonená obrazovka, stlaãte tlaãidlo funkcie AUTO/SET (AUTOMATICKY/POTVRDENIE) a vylepšite rozlíšenie.

## **Pripojenie k poãítaãu**

- **1.** Pred uvedením displeja do prevádzky skontrolujte, či sú monitor, počítačový systém a ostatné pripojené zariadenia vypnuté.
- **2.** Vstupný signálový kábel  $\bigcirc$  a kábel napájania  $\bigcirc$  pripojte v tomto poradí a dotiahnite skrutku signálového kábla.

**A** Pripojenie kábla D-sub (analógov˘ signál)

#### POZNÁMKA

- Toto je zjednodušená schéma pohľadu zozadu.
- Pohľad zozadu predstavuje všeobecný model. Váš displej a zobrazená schéma sa môžu líšiť.

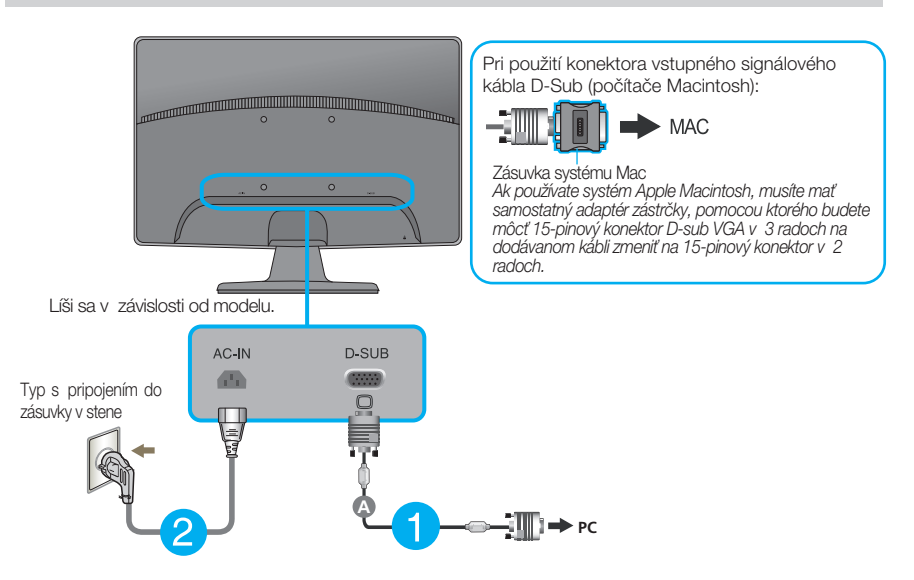

**3.** Stlaãením tlaãidla napájania na prednom paneli zapnite napájanie. Po zapnutí monitora sa automaticky vykoná funkcia Self Image Setting Function (Funkcia automatického nastavenia obrazu).

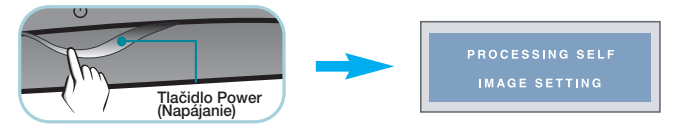

#### POZNÁMKA

"Funkcia automatického nastavenia obrazu"? Táto funkcia poskytuje používateľovi optimálne nastavenia monitora. Keď používateľ prvýkrát pripojí monitor, táto funkcia automaticky nastaví monitor na optimálne hodnoty v závislosti od jednotlivých vstupných signálov.

Funkcia AUTO/SET (AUTOMATICKY/POTVRDENIE)? Ak sa počas používania zariadenia alebo po zmene rozlíšenia obrazovky vyskytnú problémy, napríklad nejasná obrazovka, rozmazané písmená, blikajúca alebo naklonená obrazovka, stlaãte tlaãidlo funkcie AUTO/SET (AUTOMATICKY/POTVRDENIE) a vylepšite rozlíšenie.

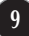

## **Ovládacie prvky na prednom paneli**

### **W1943TS/W2043TE/W2243TE**

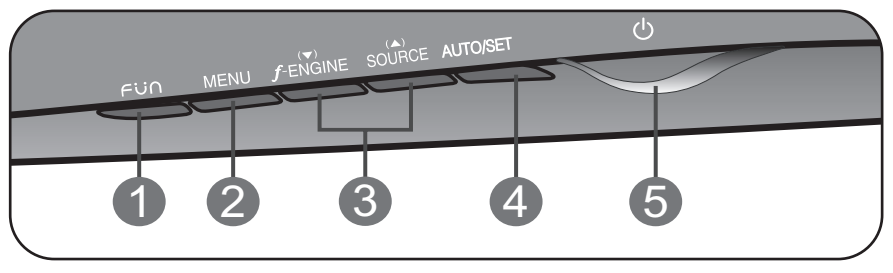

### **W1943SS/W2043SE/W2243SE**

OSD UNLOCKED

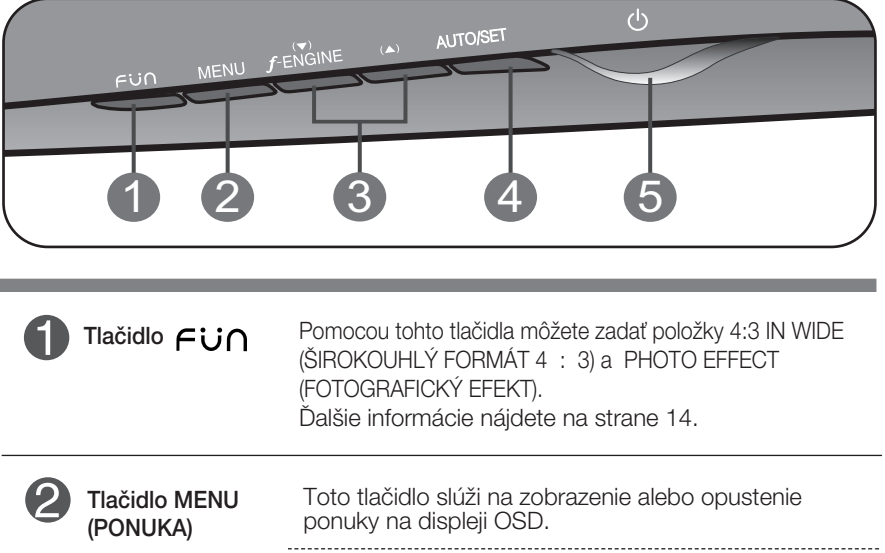

#### OSD LOCKED/UNLOCKED (ZAMKNUTÝ/ODOMKNUTÝ DISPLEJ OSD)

Táto funkcia umožňuje zamknúť aktuálne nastavenia ovládacích prvkov tak, aby ich nebolo možné náhodne meniť. Stlačte a niekoľko sekúnd podržte tlačidlo MENU (PONUKA). Na displeji by sa mala zobraziť správa "OSD LOCKED" (DISPLEJ OSD ZAMKNUTÝ).

Ovládacie prvky na displeji OSD môžete kedykoľvek odomknúť stlačením tlačidla MENU (PONUKA) na niekoľko sekúnd. Na displeji by sa mala zobraziť správa "OSD UNLOCKED" (DISPLEJ OSD ODOMKNUTÝ).

## Funkcie ovládacieho panela

napájania

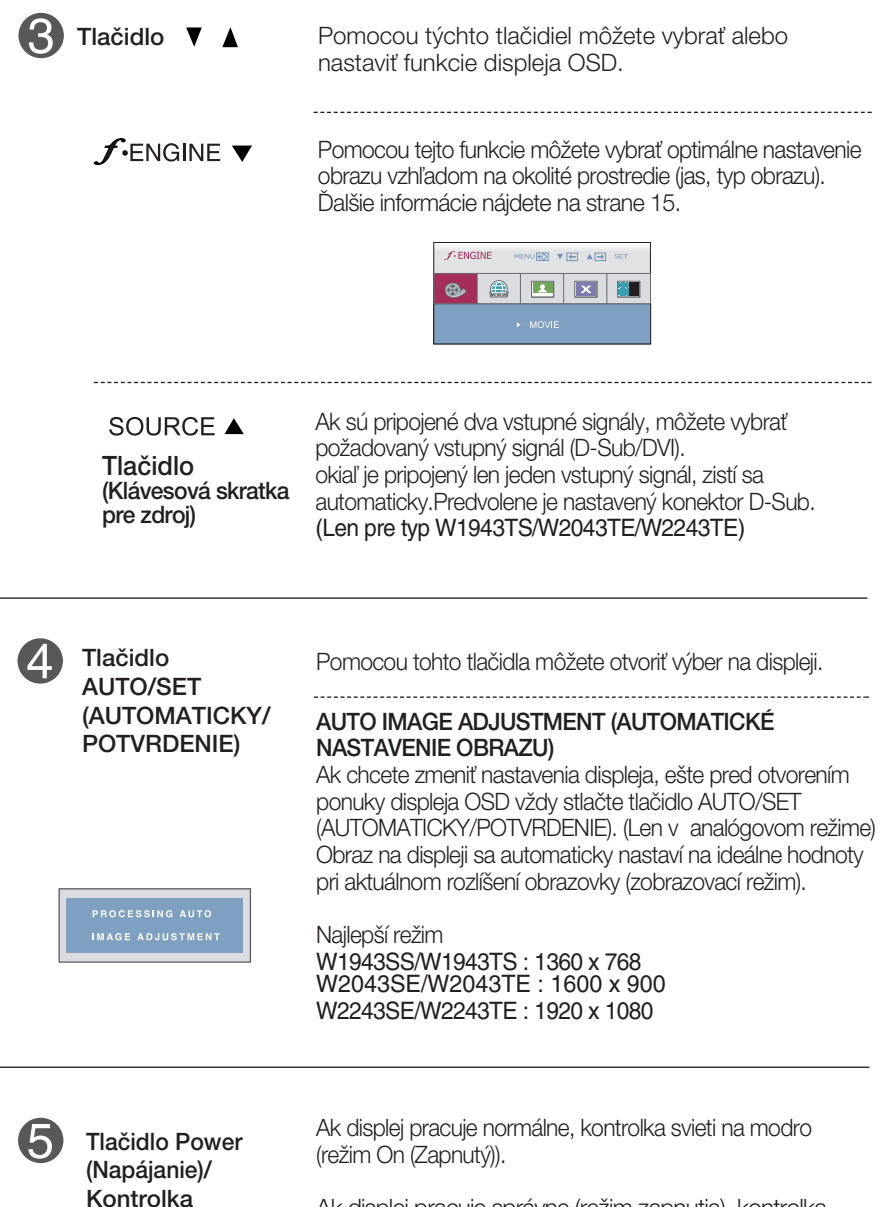

Ak displej pracuje správne (režim zapnutia), kontrolka napájania ostane svietiť na červeno. Ak je displej v režime spánku (šetrenia energie), kontrolka napájania bliká na ãerveno.

### **Nastavenie obrazovky**

Nastavenie veľkosti a umiestnenia obrazu a ostatných prevádzkových parametrov displeja je vďaka systému ponuky na displeji OSD rýchle a jednoduché.

Uvádzame malý príklad na oboznámenie sa s používaním ovládacích prvkov.

Nasledujúca časť obsahuje prehľad dostupných nastavení a volieb, ktoré môžete vykonávať prostredníctvom ponuky na displeji OSD.

Ak chcete nastaviť displej OSD, postupujte podľa nasledujúcich krokov:

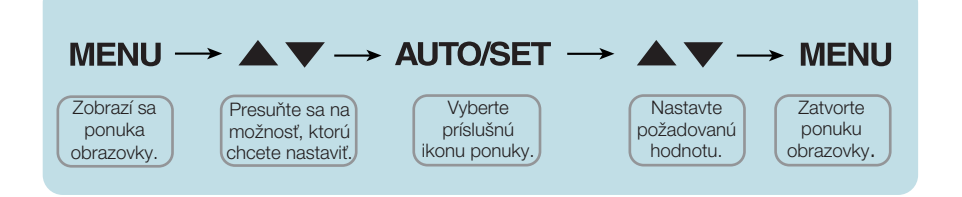

- Stlaãením tlaãidla MENU (PONUKA) sa zobrazí hlavná ponuka displeja OSD.
- Ak chcete získať prístup k niektorému ovládaciemu prvku, stlačte jedno z tlačidiel  $\blacktriangledown$  ▲ . Keď sa zvýrazní požadovaná ikona, stlačte tlačidlo AUTO/SET (AUTOMATICKY/POTVRDENIE). **2**
- Pomocou tlačidla **v**alebo ▲ nastavte obraz na požadovanú úroveň. Pomocou tlačidla AUTO/SET (AUTOMATICKY/POTVRDENIE) vyberte ďalšie položky vedľajšej ponuky. **3**
- Ak tlačidlo MENU (PONUKA) stlačíte raz, vrátite sa do hlavnej ponuky a môžete vybraÈ inú funkciu. Ak tlaãidlo MENU (PONUKA) stlaãíte dvakrát, zatvoríte ponuku na displeji OSD. **4**

Nasledujúca tabuľka obsahuje všetky ovládacie prvky na displeji OSD a ponuky nastavení.

\*: Iba analógový vstup

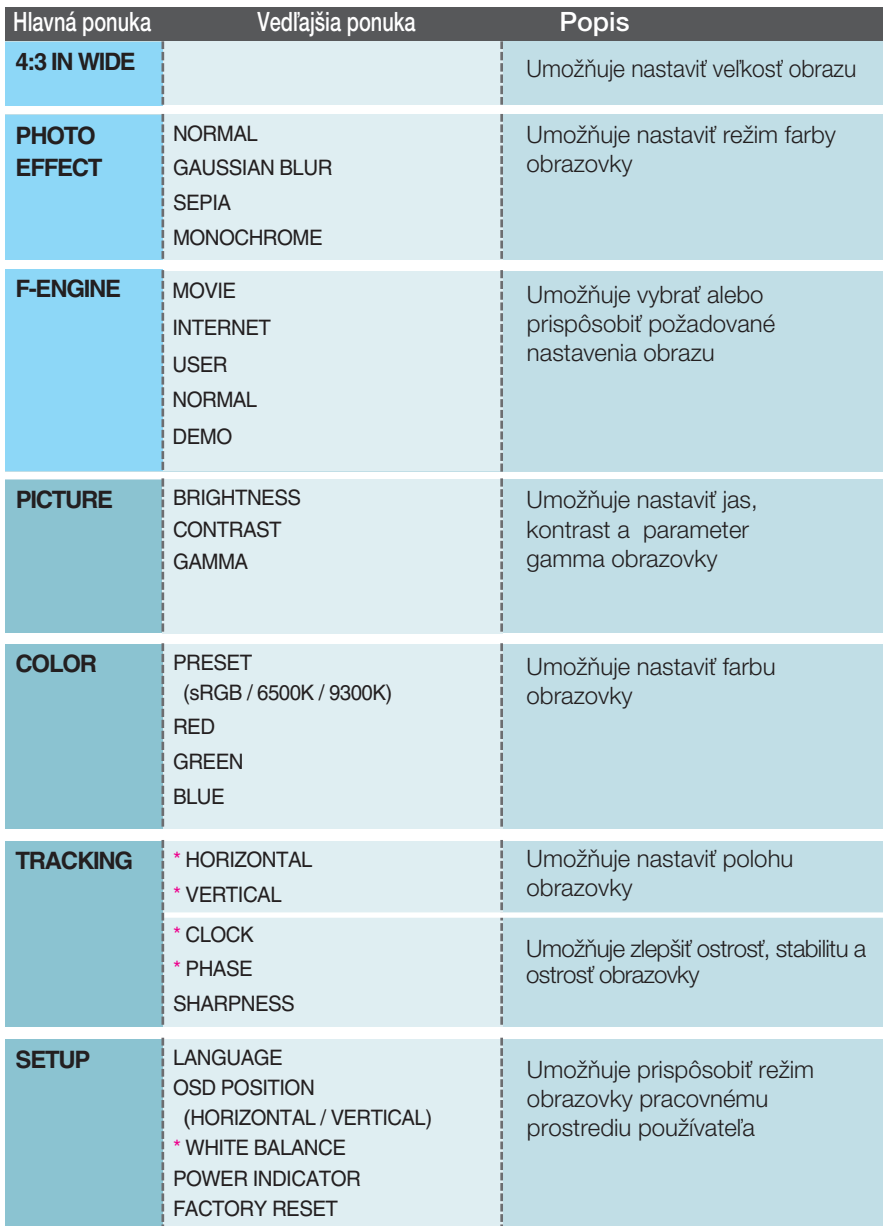

#### **POZNÁMKA**

■ Poradie ikon sa môže v závislosti od modelu líšiť (13 – 19).

■■■ Obrazovka ponuky na displeji OSD sa zobrazí po stlačení tlačidla Fij∩ na prednej strane monitora.

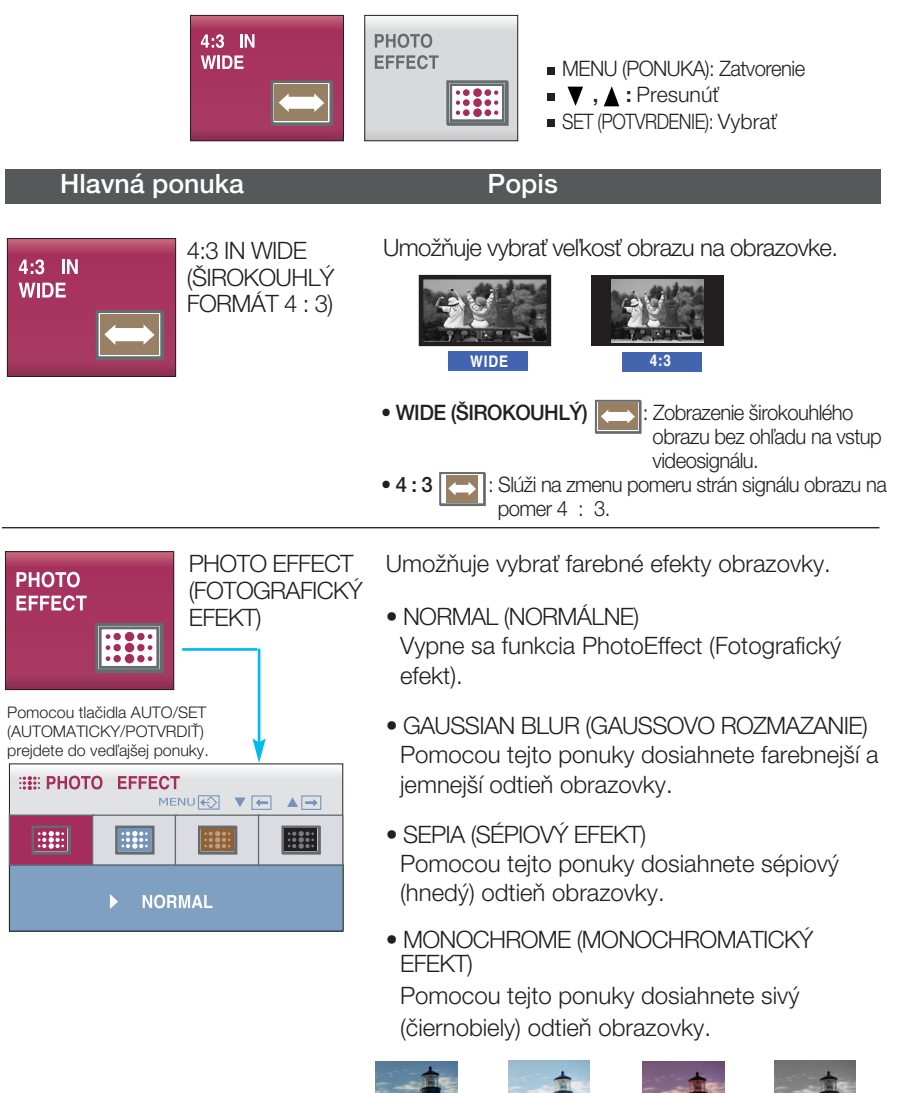

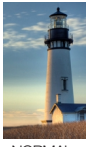

NORMAL GAUSSIAN BLUR<br>(ŠTANDARDNÉ) (GAUSSOVO

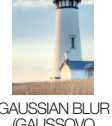

**ROZMAZANIE** 

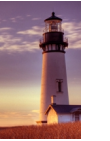

SEPIA (SÉPIOVÝ **FFFKT** 

**MONOCHROME** 

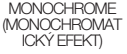

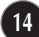

**nu Obrazovka ponuky na displeji OSD sa zobrazí po stlačení tlačidla**  $f$ **-ENGINE** na prednej strane monitora. Táto funkcia umožňuje jednoducho zvoliť najlepšie požadované parametre obrazu, optimalizované podľa prostredia (okolitého osvetlenia, typu obrazu a pd.)

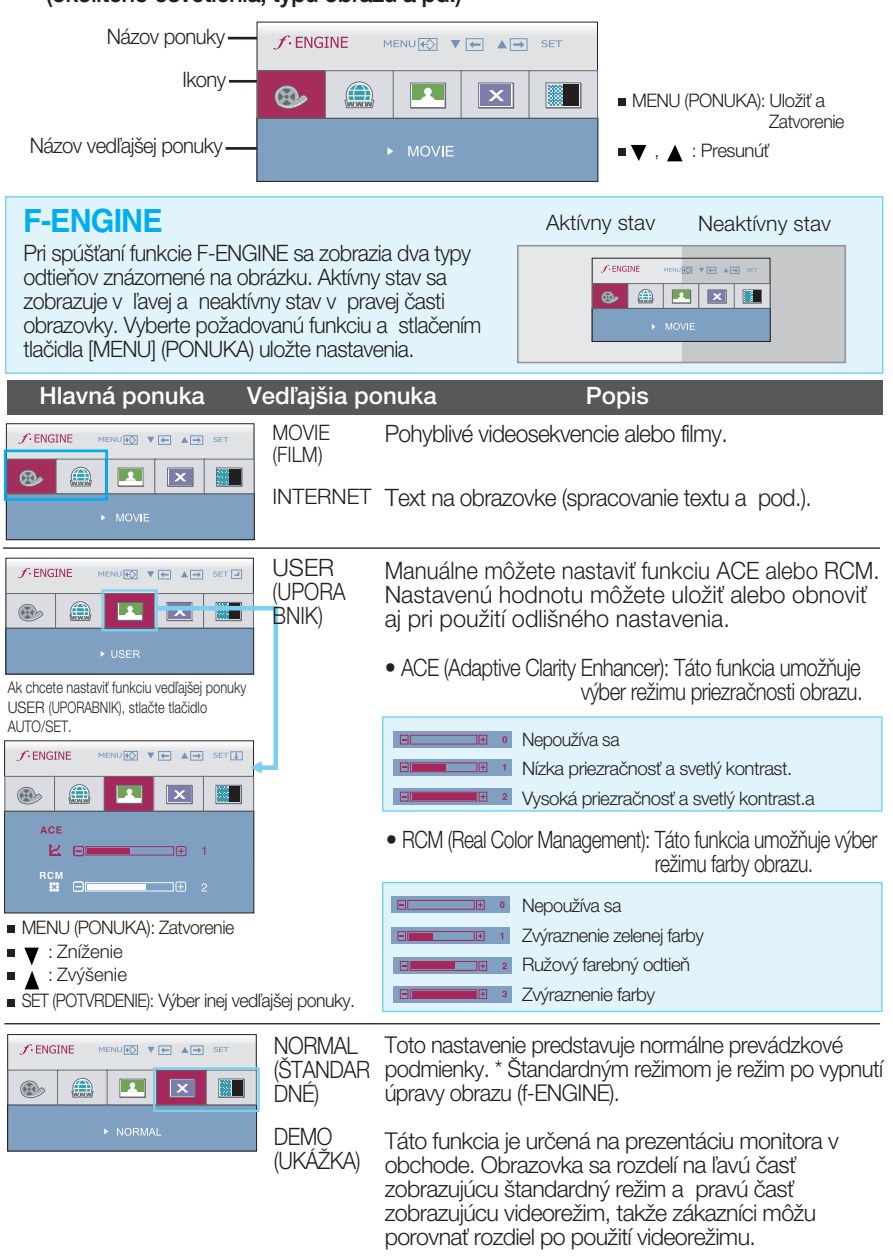

### V˘ber a nastavenie displeja OSD

■■■ Oboznámili ste sa s výberom a nastavením parametrov prostredníctvom systému ponuky na displeji OSD. V ďalšej časti je uvedený prehľad všetkých ikon zobrazovaných v ponuke, ich názvy a popis.

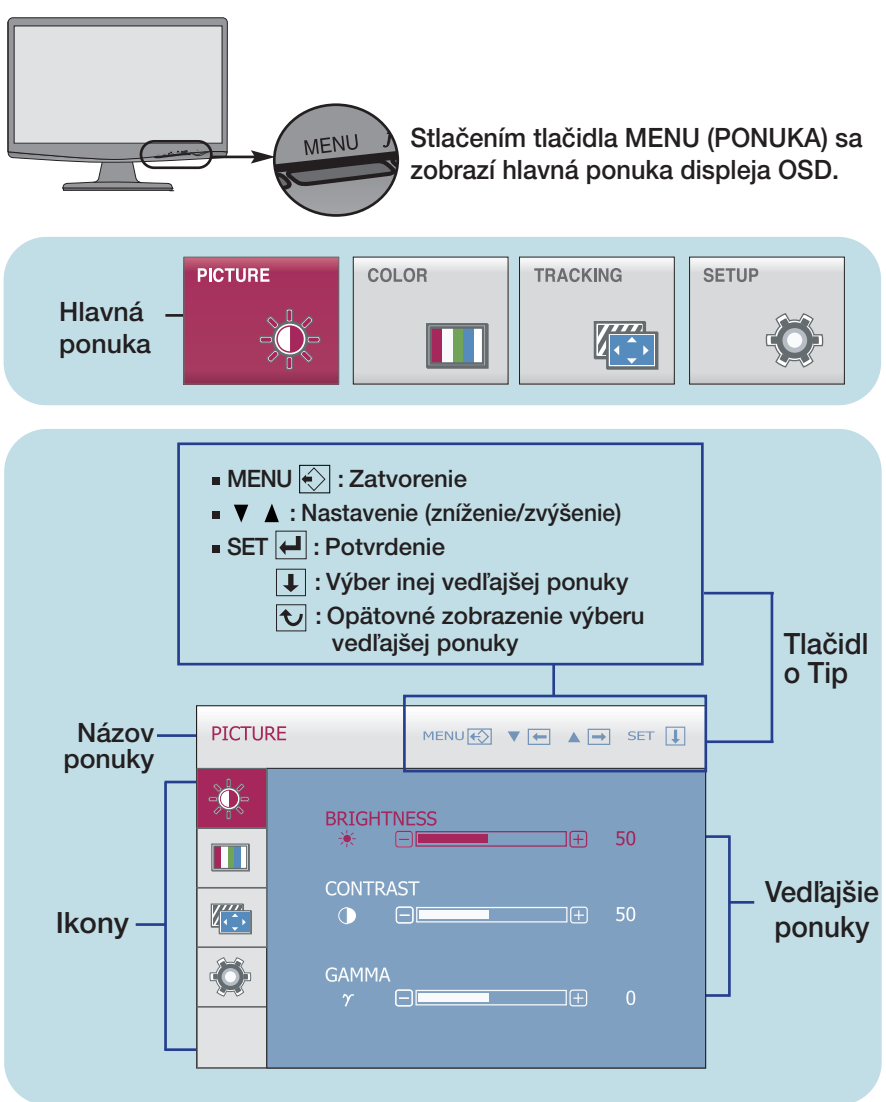

#### **POZNÁMKA**

■ Jazyk ponuky displeja OSD na monitore sa môže líšiť od jazyka uvedeného v tejto príručke.

## Výber a nastavenie displeja OSD

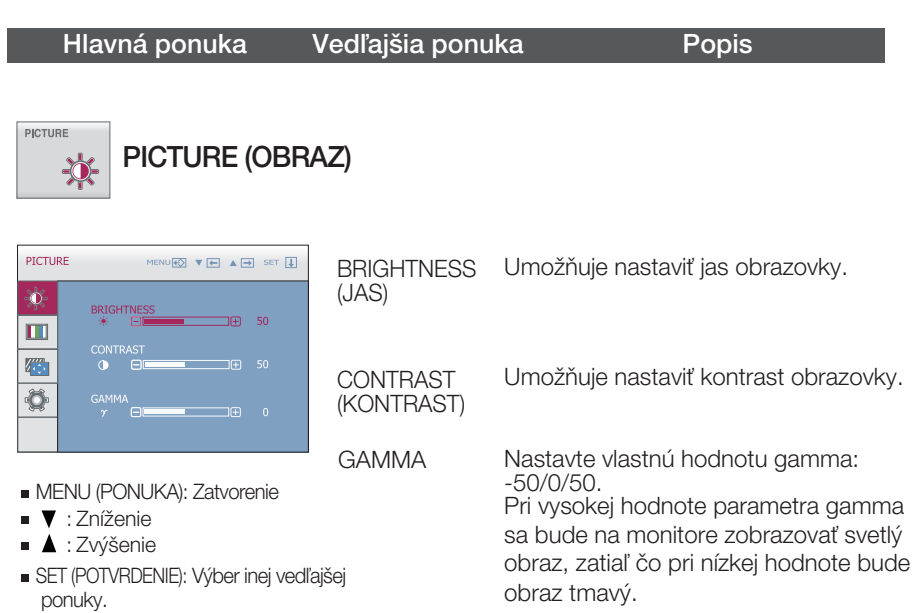

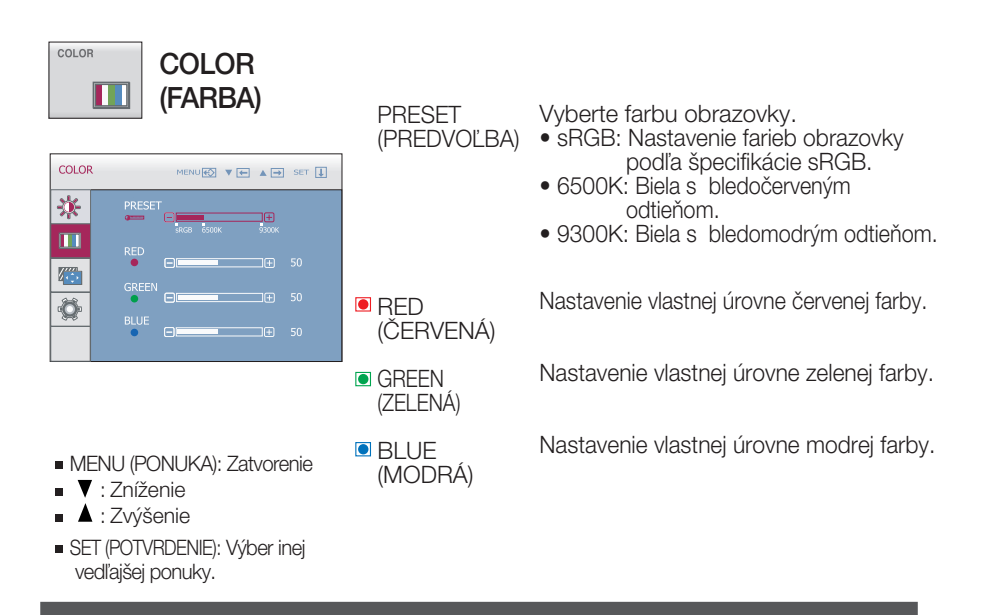

## V˘ber a nastavenie displeja OSD

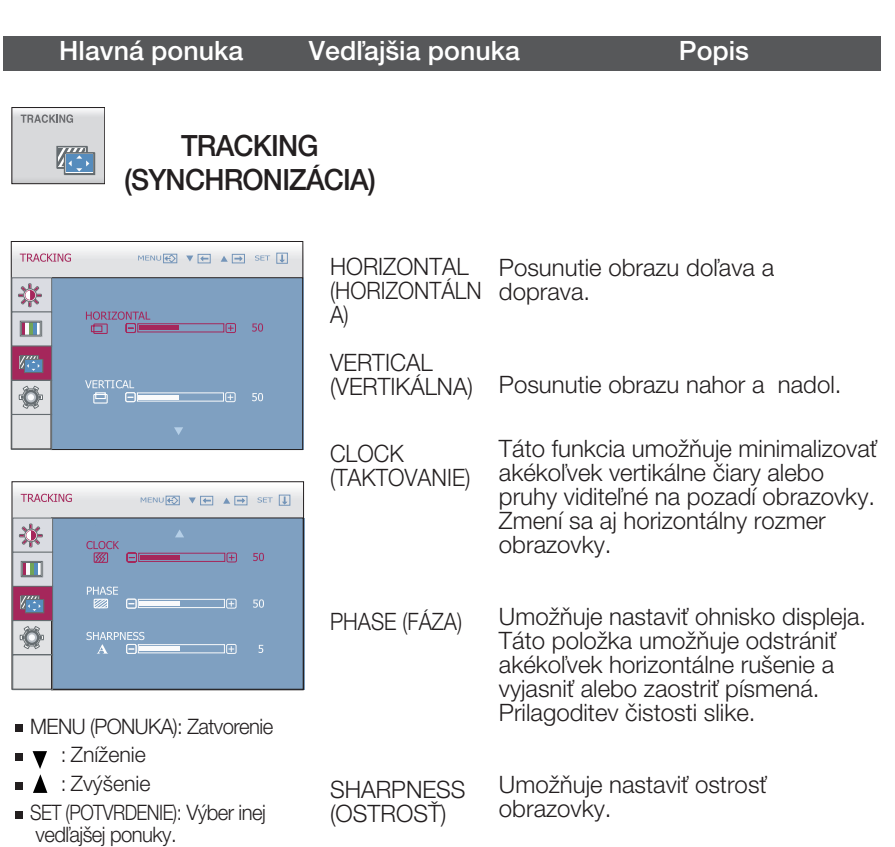

## V˘ber a nastavenie displeja OSD

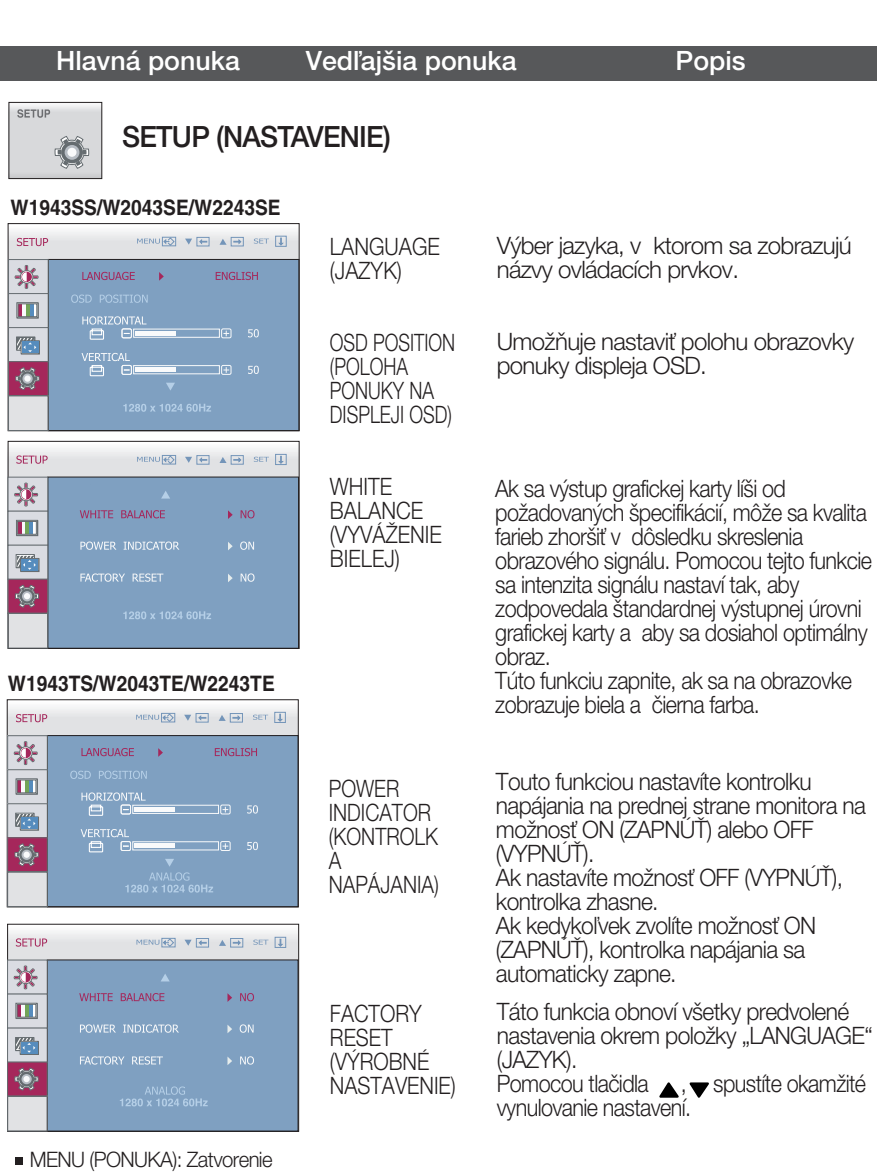

- 
- **V** : Nastavenie
- **A** : Nastavenie
- SET (POTVRDENIE): Výber inej vedľajšej ponuky.

#### **POZNÁMKA**

■ Ak sa kvalita obrazu nezlepší, obnovte predvolené výrobné nastavenia. V prípade potreby znova zapnite funkciu WHITE BALANCE (VYVÁÎENIE BIELEJ). Táto funkcia je k dispozícii len pri analógovom signále.

### Skôr ako zavoláte servis, skontrolujte nasledovné.

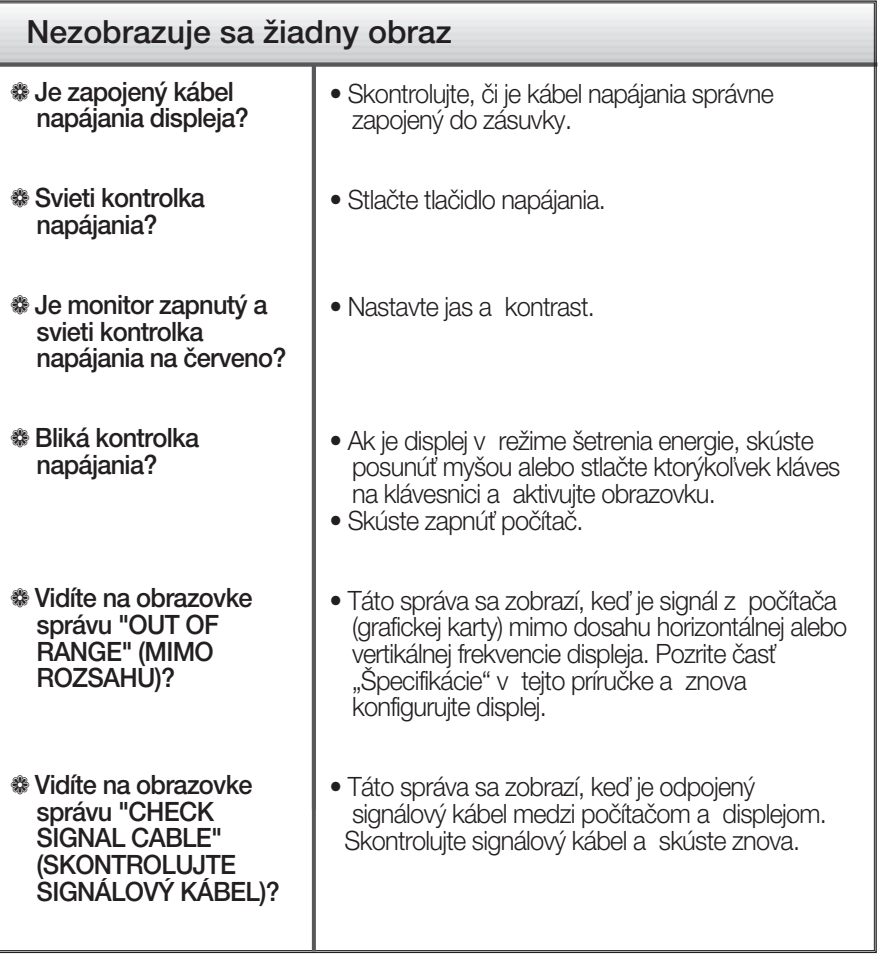

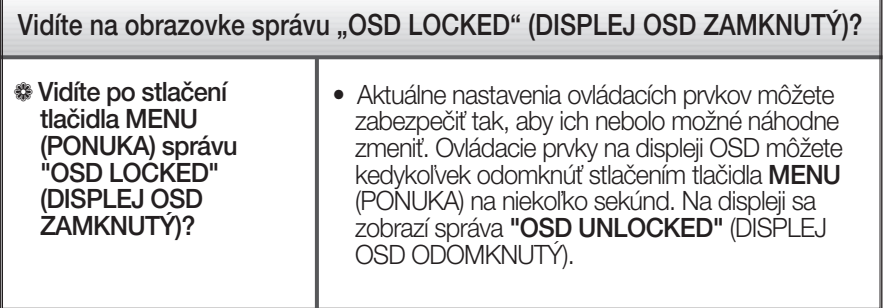

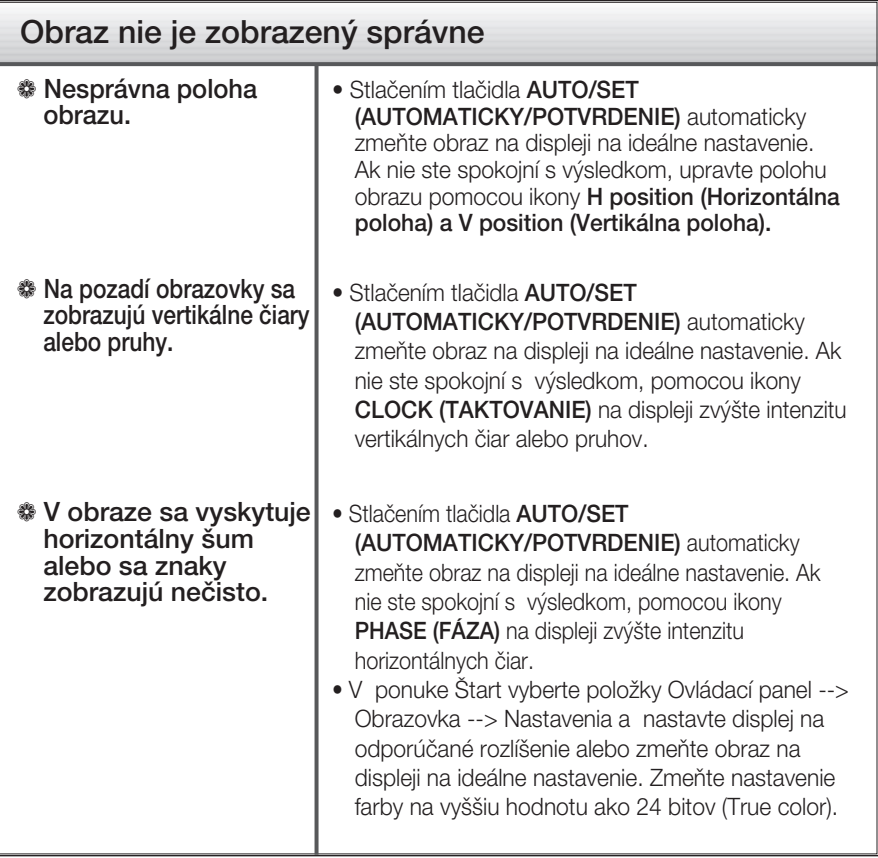

### DÔI FŽITÉ

- v ponuke Štart vyberte položky Ovládací panel --> Obrazovka --> Nastavenia a overte si, či nebola zmenená frekvencia alebo rozlíšenie. Ak áno, znova nastavte videokartu na odporúčané rozlíšenie.
- Ak nevyberiete odporúčané (optimálne) rozlíšenie, písmená môžu byť rozmazané a obraz tmavý, orezaný alebo vychýlený. Vždy vyberte odporúčané rozlíšenie.
- Spôsob nastavenia závisí od poãítaãa a operaãného systému. Grafická karta nemusí podporovať vyššie spomenuté rozlíšenie. Príslušné informácie vám poskytne výrobca počítača alebo grafickej karty.

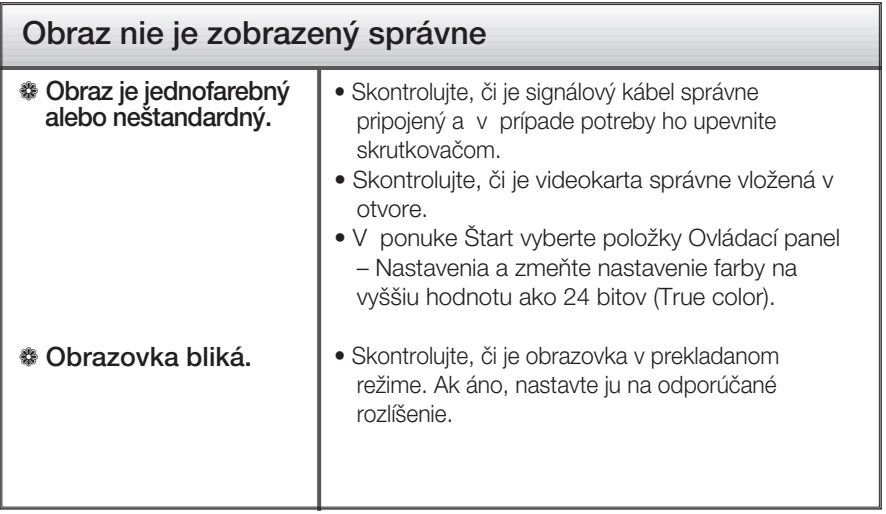

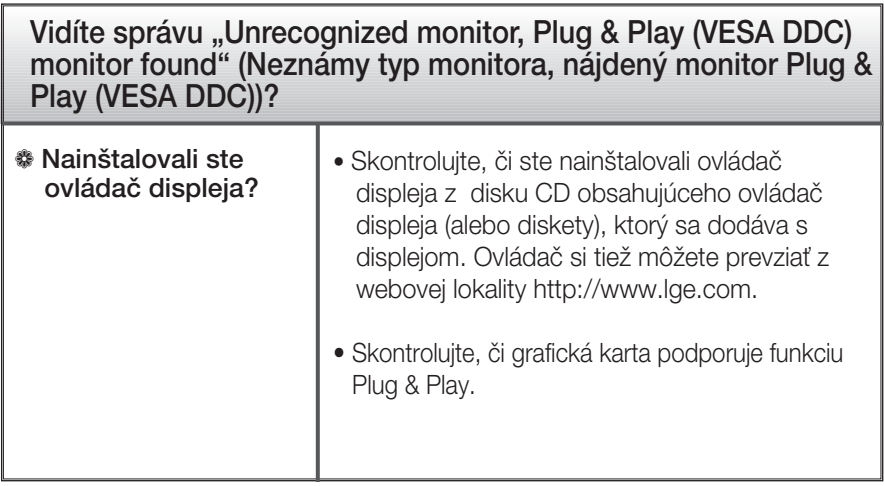

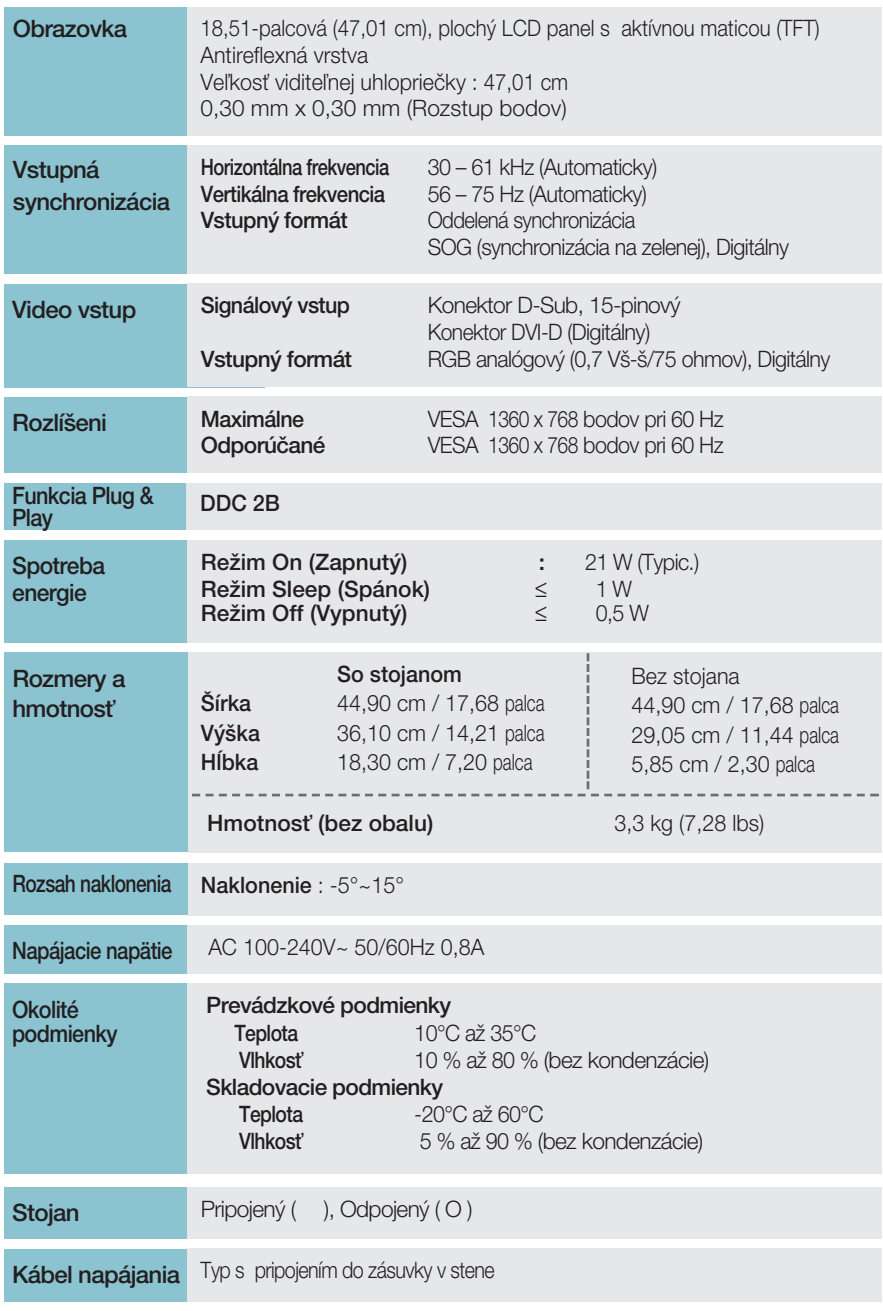

Informácie v tomto dokumente sa môžu zmeniť bez predchádzajúceho upozornenia.

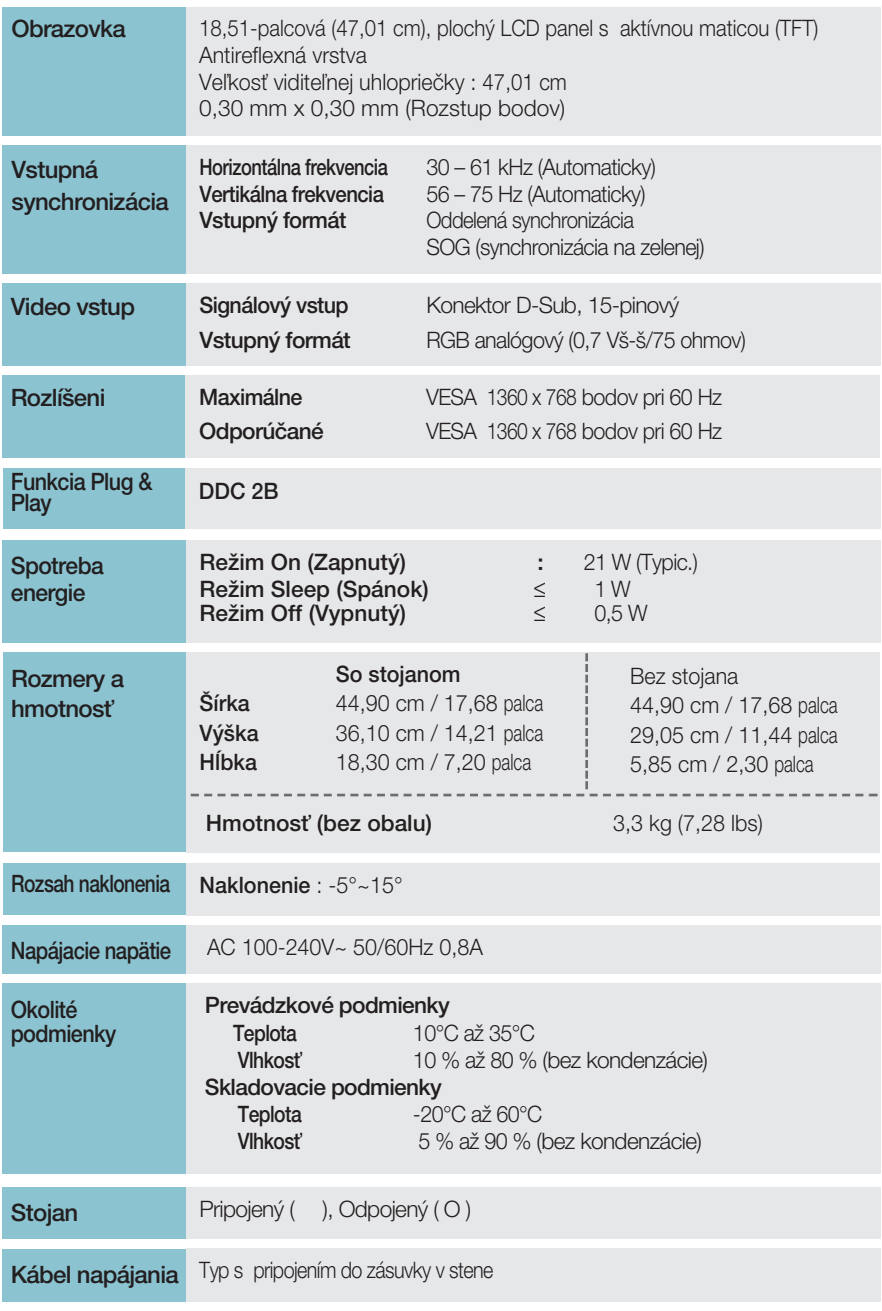

Informácie v tomto dokumente sa môžu zmeniť bez predchádzajúceho upozornenia.

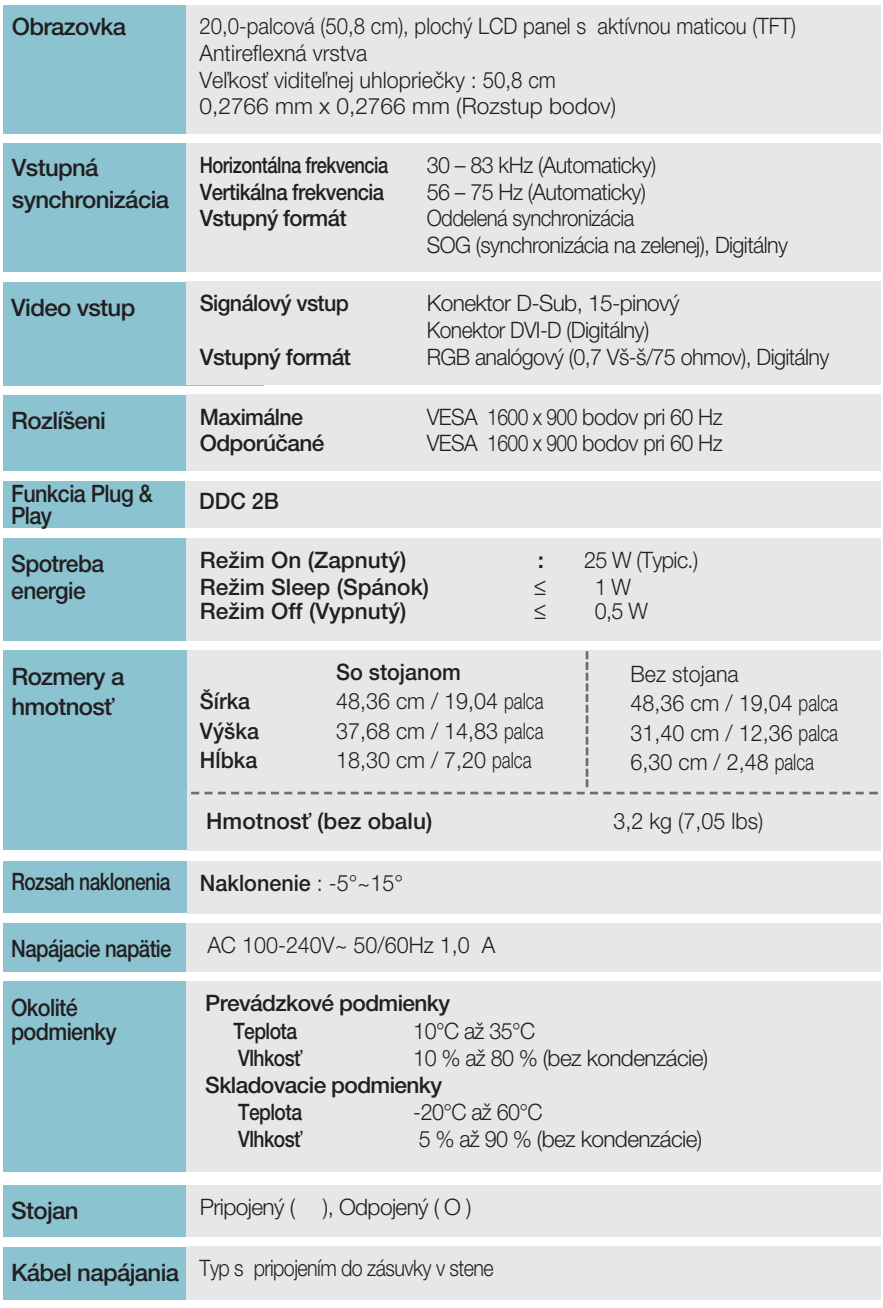

Informácie v tomto dokumente sa môžu zmeniť bez predchádzajúceho upozornenia.

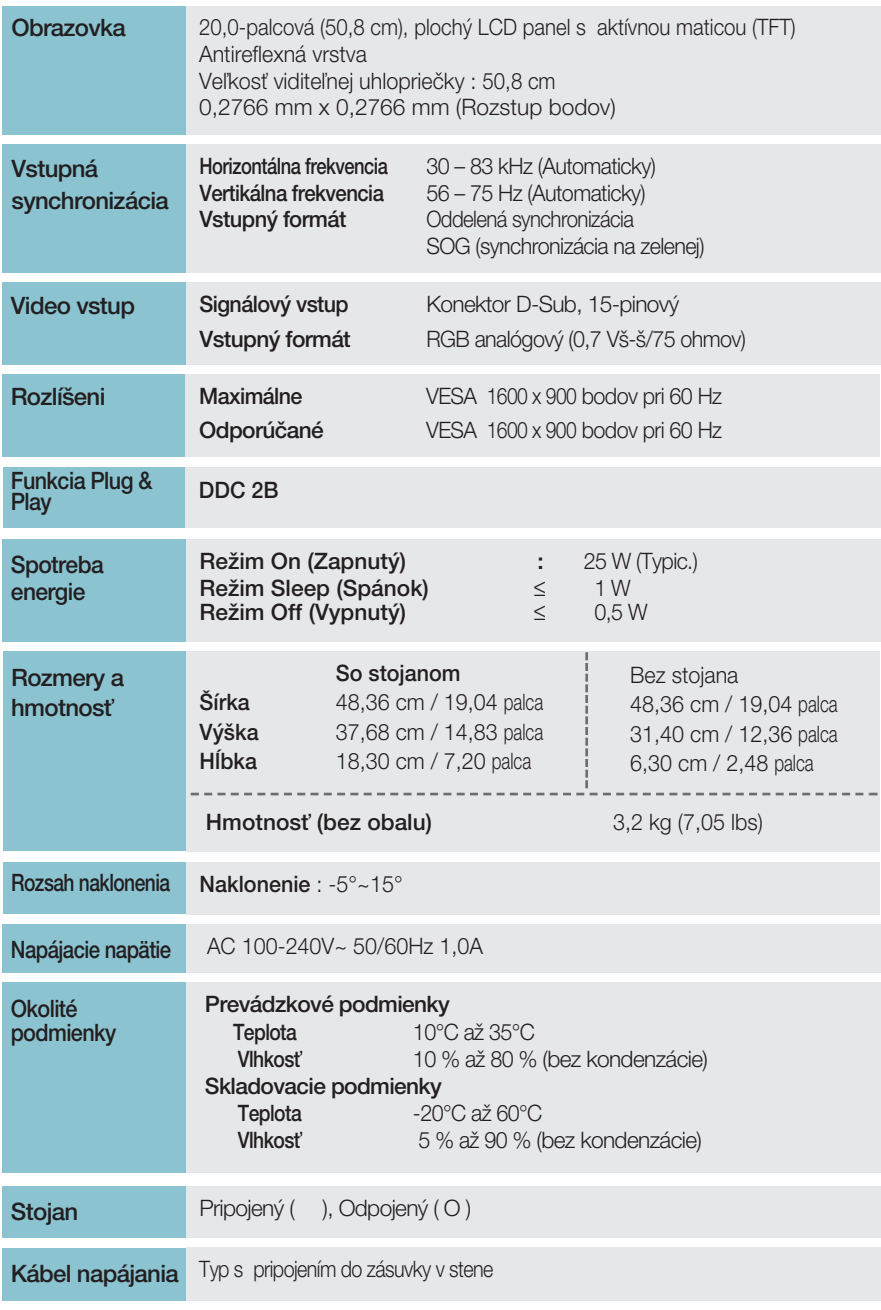

Informácie v tomto dokumente sa môžu zmeniť bez predchádzajúceho upozornenia.

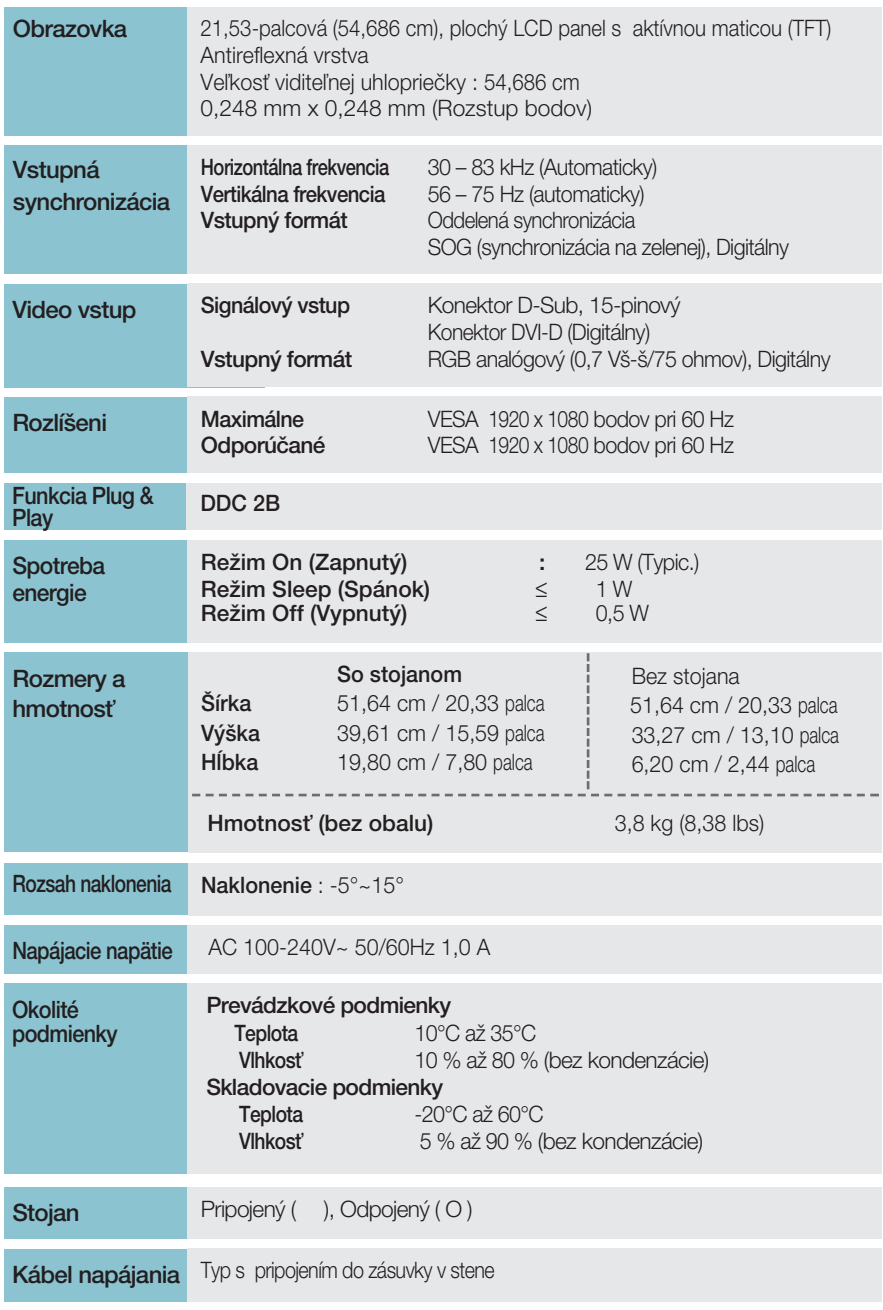

Informácie v tomto dokumente sa môžu zmeniť bez predchádzajúceho upozornenia.

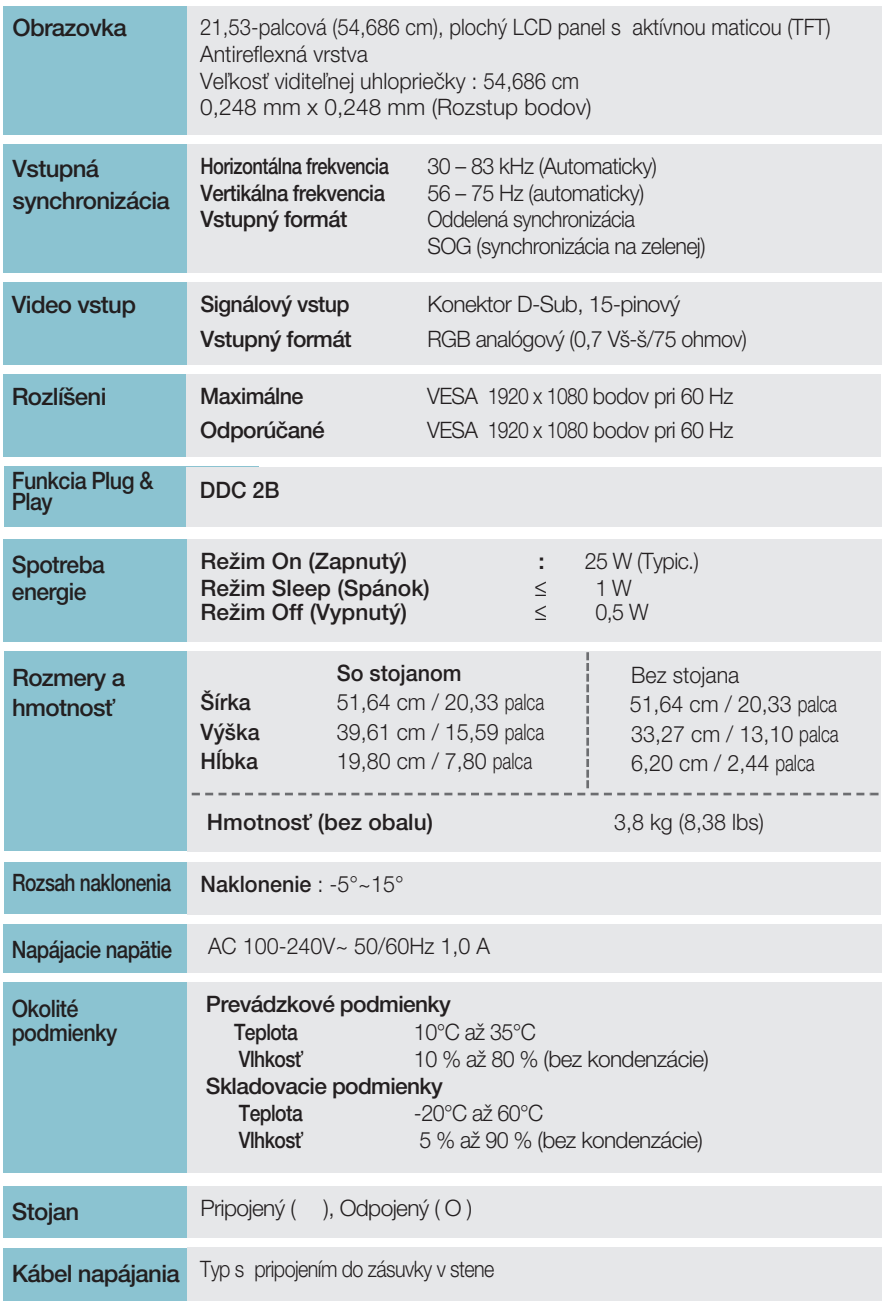

Informácie v tomto dokumente sa môžu zmeniť bez predchádzajúceho upozornenia.

## **Predvolené režimy (Rozlíšenie)**

#### nonzontal Freg. vertical Freq.<br>Horizontálna frekvencia) (kHz) (Vertikálna frekvencia) (Hz) (Hz) (Hz) (Hz) 1 2 3 4 5 6 7 8 \*9 720 x 400 640 x 480 640 x 480 800 x 600 800 x 600 832 x 624 1024 x 768 1024 x 768 1360 x 768 31,468 31,469 37,500 37,879 46,875 49,725 48,363 60,123 47,712 70 60 75 60 75 75 60 75 60 VGA VGA VESA VESA VESA MAC VESA VESA VESA

#### **W1943SS/W1943TS**

#### **W2043SE/W2043TE**

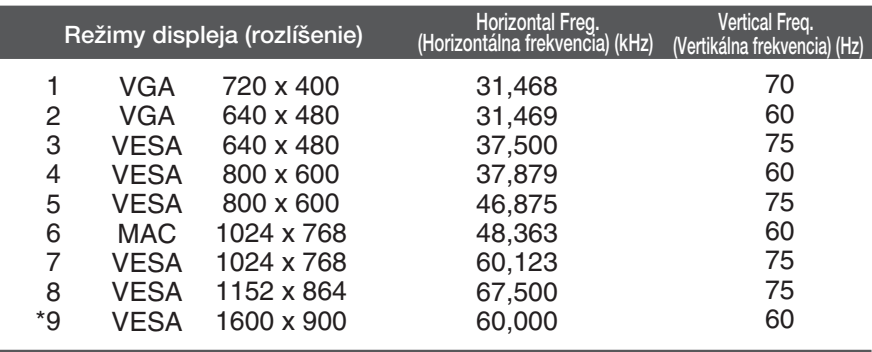

### **W2243SE/W2243TE**

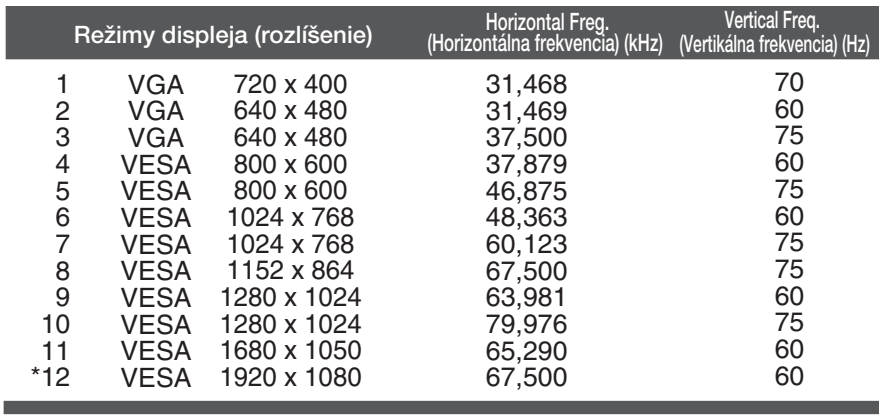

\*Odporúčaný režim

## **Kontrolka**

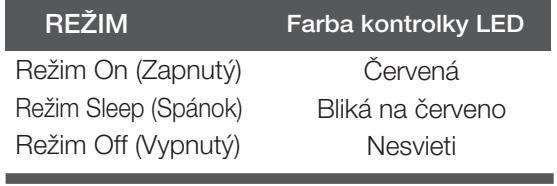

## Upevnenie držiaka na stenu

### Tento monitor spĺňa špecifikácie rozhrania na montáž držiaka pre upevnenie na stenu alebo vymeniteľného zariadenia.

1. Položte monitor prednou stranou na mäkkú tkaninu.

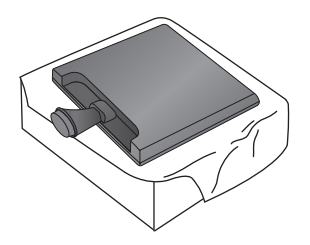

**2.** Otočením poistky základne stojana o 90° oddeľte základňu stojana od stojana.

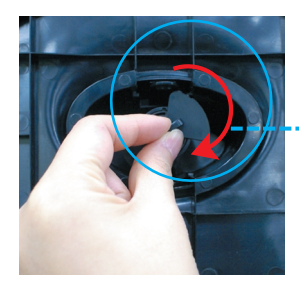

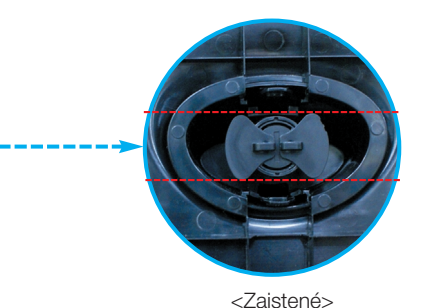

Ak stojan nemožno uvoľniť, aj keď je zaisťovacie tlačidlo v uvoľnenej polohe, stlačte vyznačené tlačidlo a skúste to znova.

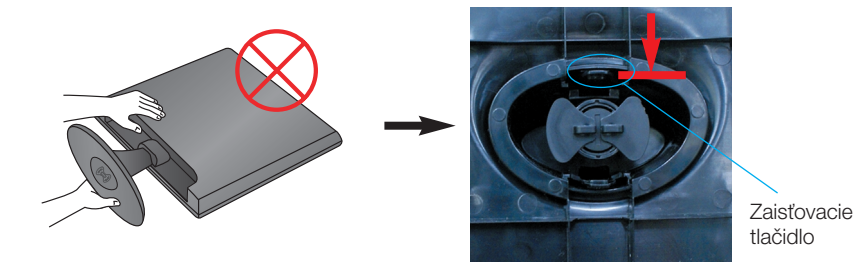

**3.** Vytiahnite stojan.

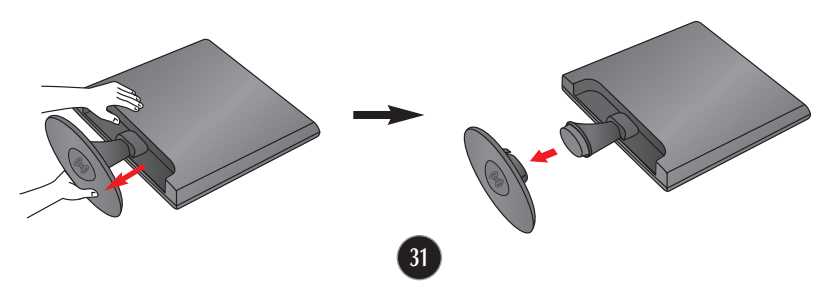

4. Upevnite držiak na stenu.

Držiak na stenu (kupuje sa samostatne) Tento držiak je určený na montáž na stojan alebo stenu a možno ho pripevniť k držiaku na stenu. Podrobnejšie informácie nájdete v používateľskej príručke dodávanej spolu so zakúpeným držiakom na stenu. Spoločnosť LG odporúča, aby montáž na stenu vykonal kvalifikovaný profesionálny inštalátor.

**Representative Company**  $\overline{\circ}$  $\overline{\phantom{a}}$ 和 Bezpečnostný otvor pre zámku Kensington Pripojený k zaisťovaciemu káblu, ktorý možno kúpiť osobitne vo väčšine predajní s v˘poãtovou technikou.

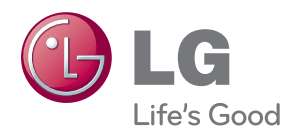

Pred použitím tohto výrobku si prečítajte bezpečnostné opatrenia.

Návod na použitie (CD) uschovajte na ľahko dostupnom mieste pre prípad potreby v budúcnosti.

Číslo modelu a sériové číslo ZOSTAVY sa nachádza na zadnej strane a jednej bočnej strane ZOSTAVY. Zaznačte si ich nižšie, ak by ste v budúcnosti potrebovali vykonať servis zariadenia.

MODEL

ENERGY STAR is a set of power-saving guidelines issued by the U.S. Environmental Protection Agency(EPA).

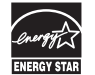

As an ENERGY STAR Partner LGE U. S. A.Jnc. has determined that this product meets the ENERGY STAR guidelines for energy efficiency.

SÉRIA